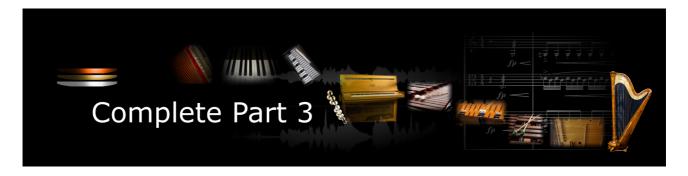

Thank you for choosing an Xsample Library!

This new version of Xsample AIL Complete Part 3 contains now in addition to the fixed patches also the elastic patches.

- **The fixed patches** have fixed built-in presets. The keyswitches or cc#0 values apply across instruments. That means that e.g. a "bowed" of the vibraphone is on the same keyswitch as the "bowed" of the marimbaphone.
- The elastic patches are freely configurable. But there are also factory settings for the keyswitches or cc#0 values. They furthermore contain additional playing styles and articulations that are not included in the fixed patches.

#### **Features**

- easy and comfortably playable instruments
- "all in one" instruments (all playing styles clearly in one instrument)
- · fully chromatically sampled and multilayer
- natural and vivid loops for all sustained notes
- seamless dynamics and timbre by xfades: continuous sound from ppp to fff
- Stereo and mono version (switchable in the instrument)
- Room Walker script for effects within a virtual two-dimensional space
- 61 IR Samples (room impulses)
- · A variety of modulators

#### **Xsample AIL Complete Part 3** contains the following instruments:

#### **Mallets**

- Marimbaphone
- Xylophone
- Vibraphone
- Glockenspiel
- Crotales
- Steel Drum Chromatic
- · Steel Drum Diatonic

#### **Stringed Instruments**

- Concert Harp 1
- Concert Harp 2
- 8 String Guitar
- · Hammered Dulcimer

#### **Keyed Instruments**

- · Accordion Hohner Gola
- Celesta 1
- Celesta 2
- Steinway B
- · Prepared Piano
- Toy Piano
- Spinet 1
- Spinet 2
- Clavichord
- Clavicymbel

# **Software requirements**

Full version of Native Instruments Kontakt (Version 5.5 or higher)
 With the free Kontakt Player version, the library can only be operated in demo mode for 15 minutes.

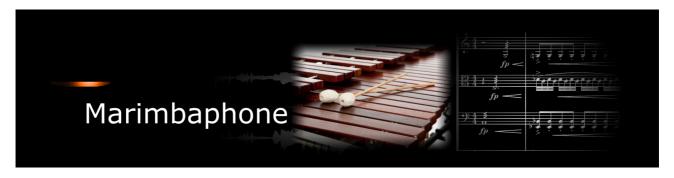

If you purchase an Xsample instrument please keep in mind that you then don't own the samples and patches of the library. You purchase a license only to use the instruments in your own music productions.

### Playing styles and articulations

| playing style / articulation | dynamic layers | round robin (emulated) |
|------------------------------|----------------|------------------------|
| standard mallets             | 3*2            | 3                      |
| standard mallets damped      | 3              | 3                      |
| finger                       | 1*2            | 3                      |
| finger ankle                 | 1*2            | 3                      |
| finger nail                  | 1*2            | 3                      |
| finger damped                | 1              | 3                      |
| sticks                       | 1*2            | 3                      |
| bowed (with double bass bow) | 1              | 3                      |
| wiped                        | 1              | 3                      |

### **Fixed patches**

• Patch: Marimbaphone.nki

| Keyswitch | cc#32 value | Preset                                |
|-----------|-------------|---------------------------------------|
| A0        | 0           | standard mallets (cc#1 = 127: damped) |
| A#0       | 1           | bowed                                 |
| В0        | 2           | bowed                                 |
| C1        | 3           | bowed                                 |
| C#1       | 4           | bowed                                 |
| D1        | 5           | bowed                                 |
| D#1       | 6           | wiped                                 |
| E1        | 7           | finger                                |
| F1        | 8           | sticks                                |

With each keyswitch you get some information about the current preset on the message line at the bottom of Kontakt.

If you want to know more about the standard scripting please download the "standard scripting documentation.pdf". The document can be found here:

- Patch: Marimbaphone.nki (elastic folder)
   Factory bank preset list
- 1 Standard Mallets Velocity
- 2 Damped Velocity
- 3 Sticks Velocity
- 4 Finger Velocity
- 5 Finger Damped Velocity
- 6 Finger Nail Velocity
- 7 Finger Ankle Velocity
- 8 Bowed Velocity MW Release -
- 9 Wiped Velocity
- 10 Finger + Nail + Ankle Velocity
- 11 Finger + Nail Velocity
- 12 Standard Mallets Velocity MW Damped
- 13 Finger Nail Ankle Velocity MW Damped

If you want to know more about the various functions of the elastic patches, please hold your mouse over the respective buttons or menus. The information is then displayed when the "Info Pane" of Kontakt is switched on.

If you want to design your own presets, phrases and room walker setups please download the "extended scripting documentation.pdf". The document can be found here:

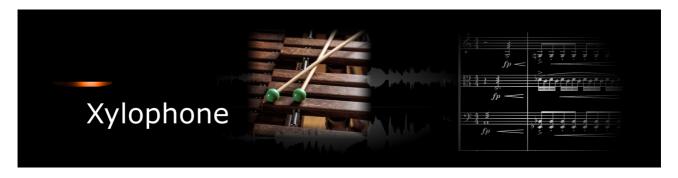

If you purchase an Xsample instrument please keep in mind that you then don't own the samples and patches of the library. You purchase a license only to use the instruments in your own music productions.

### Playing styles and articulations

| playing style / articulation | dynamic layers | round robin (emulated) |
|------------------------------|----------------|------------------------|
| standard mallets             | 3*3            | 3                      |
| plastic mallets              | 1*3            | 3                      |
| rubber mallets               | 2*2            | 3                      |
| wiped                        | 1              | 3                      |
| glissandi                    | 1              | -                      |

### **Fixed patches**

Patch: Xylophone.nki

| Keyswitch | cc#32 value | Preset                                   |
|-----------|-------------|------------------------------------------|
| A0        | 0           | standard mallets (cc#1 = 127: damped)    |
| A#0       | 1           | standard mallets                         |
| В0        | 2           | plastic mallets ( $cc#1 = 127$ : damped) |

With each keyswitch you get some information about the current preset on the message line at the bottom of Kontakt.

If you want to know more about the standard scripting please download the "standard scripting documentation.pdf". The document can be found here:

- Patch: Xylophone.nki (elastic folder)
   Factory bank preset list
- 1 Standard Mallets Velocity 1
- 2 Standard Mallets Velocity 2
- 3 Standard Mallets Velocity 3
- 4 Plastic Mallets Velocity 1
- 5 Plastic Mallets Velocity 2
- 6 Plastic Mallets Velocity 3
- 7 Rubber Mallets Velocity
- 8 Wiped Velocity MW Shape
- 9 Glissandi Standard + Rubber Mallets Velocity

If you want to know more about the various functions of the elastic patches, please hold your mouse over the respective buttons or menus. The information is then displayed when the "Info Pane" of Kontakt is switched on.

If you want to design your own presets, phrases and room walker setups please download the "extended scripting documentation.pdf". The document can be found here:

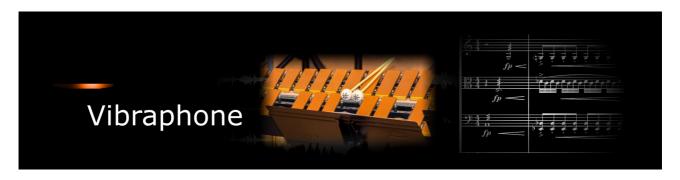

If you purchase an Xsample instrument please keep in mind that you then don't own the samples and patches of the library. You purchase a license only to use the instruments in your own music productions.

### Playing styles and articulations

| playing style / articulation | dynamic layers | round robin (emulated) |
|------------------------------|----------------|------------------------|
| standard mallets             | 3              | 3                      |
| standard mallets damped      | 1              | 3                      |
| xylophone mallets            | 1              | 3                      |
| triangle mallets             | 1              | 3                      |
| hand vibrato                 | 1              | 3                      |
| harmonics                    | 1              | 3                      |
| bowed (with double bass bow) | 1              | 3                      |

### **Fixed patches**

Patch: Vibraphone.nki

| Keyswitch | cc#32 value | Preset                                     |
|-----------|-------------|--------------------------------------------|
| A0        | 0           | standard mallets (cc#1 = 127: damped)      |
| A#0       | 1           | bowed                                      |
| В0        | 2           | bowed                                      |
| C1        | 3           | xylophone mallets ( $cc#1 = 127$ : damped) |
| C#1       | 4           | tringle mallets (cc#1 = 127: damped)       |
| D1        | 5           | harmonics                                  |

With each keyswitch you get some information about the current preset on the message line at the bottom of Kontakt.

If you want to know more about the standard scripting please download the "standard scripting documentation.pdf". The document can be found here:

- Patch: Vibraphone.nki (elastic folder)
   Factory bank preset list
- 1 Standard Mallets Velocity CC4 Vibrato MW Speed
- 2 Damped Velocity
- 3 Xylophone Mallets Velocity CC4 Vibrato MW Speed
- 4 Triangle Mallets Velocity CC4 Vibrato MW Speed
- 5 Hand Vibrato Velocity
- 6 Harmonics Velocity
- 7 Bowed Velocity CC4 Vibrato MW Speed
- 8 Standard Mallets Velocity MW Damped
- 9 Xylophone Mallets Velocity MW Shape
- 10 Triangle Mallets Velocity MW Shape
- 11 Hand Vibrato Velocity MW Shape
- 12 Bowed Velocity

If you want to know more about the various functions of the elastic patches, please hold your mouse over the respective buttons or menus. The information is then displayed when the "Info Pane" of Kontakt is switched on.

If you want to design your own presets, phrases and room walker setups please download the "extended scripting documentation.pdf". The document can be found here:

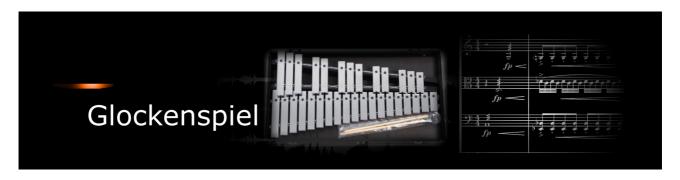

If you purchase an Xsample instrument please keep in mind that you then don't own the samples and patches of the library. You purchase a license only to use the instruments in your own music productions.

### Playing styles and articulations

| playing style / articulation | dynamic layers | round robin (emulated) |
|------------------------------|----------------|------------------------|
| standard mallets             | 2              | 3                      |
| standard mallets damped      | 2*2            | 3                      |
| metal mallets                | 2              | 3                      |
| glissandi                    | 1              | -                      |

### Fixed patches

Patch: Glockenspiel.nki

| Keyswitch | cc#32 value | Preset                                    |
|-----------|-------------|-------------------------------------------|
| A0        | 0           | standard mallets ( $cc#1 = 127$ : damped) |

With each keyswitch you get some information about the current preset on the message line at the bottom of Kontakt.

If you want to know more about the standard scripting please download the "standard scripting documentation.pdf". The document can be found here:

### **Xsample Downloads**

#### **Elastic patches**

- Patch: Glockenspiel.nki (elastic folder)
   Factory bank preset list
- 1 Standard Mallets Velocity
- 2 Damped Velocity
- 3 Metal Mallets Velocity MW Shape
- 4 Glissandi Velocity MW Shape
- 5 Standard Mallets Velocity MW Damped

If you want to know more about the various functions of the elastic patches, please hold your mouse over the respective buttons or menus. The information is then displayed when the "Info Pane" of Kontakt is switched on.

If you want to design your own presets, phrases and room walker setups please download the "extended scripting documentation.pdf". The document can be found here:

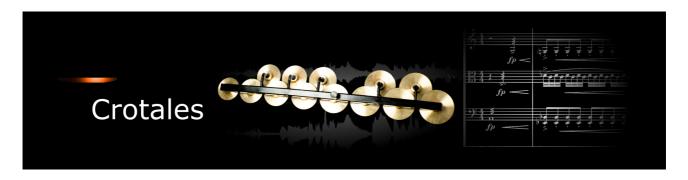

If you purchase an Xsample instrument please keep in mind that you then don't own the samples and patches of the library. You purchase a license only to use the instruments in your own music productions.

### Playing styles and articulations

| playing style / articulation | dynamic layers | round robin (emulated) |
|------------------------------|----------------|------------------------|
| standard mallets             | 1*13           | 3                      |
| plastic mallets              | 1*13           | 3                      |
| bowed (with double bass bow) | 1*13           | 3                      |

### **Fixed patches**

Patch: Crotales.nki

| Keyswitch | cc#32 value | Preset           |
|-----------|-------------|------------------|
| A0        | 0           | standard mallets |
| A#0       | 1           | bowed            |
| В0        | 2           | plastic mallets  |

With each keyswitch you get some information about the current preset on the message line at the bottom of Kontakt.

If you want to know more about the standard scripting please download the "standard scripting documentation.pdf". The document can be found here:

### **Xsample Downloads**

#### **Elastic patches**

Patch: Crotales.nki (elastic folder)
 Factory bank preset list

- 1 Standard Mallets Velocity MW Shape
- 2 Glockenspiel Mallets MW Shape
- 3 Bowed Velocity MW Shape

If you want to know more about the various functions of the elastic patches, please hold your mouse over the respective buttons or menus. The information is then displayed when the "Info Pane" of Kontakt is switched on.

If you want to design your own presets, phrases and room walker setups please download the "extended scripting documentation.pdf". The document can be found here:

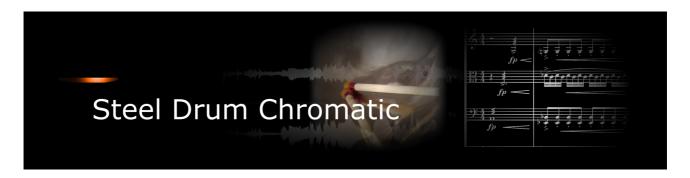

If you purchase an Xsample instrument please keep in mind that you then don't own the samples and patches of the library. You purchase a license only to use the instruments in your own music productions.

### Playing styles and articulations

| playing style / articulation | dynamic layers | round robin (emulated) |
|------------------------------|----------------|------------------------|
| standard mallets             | 3*2            | 3                      |
| soft mallets                 | 3*2            | 3                      |
| hard mallets                 | 3*2            | 3                      |
| various effects              | 1              | -                      |

#### **Fixed patches**

Patch: Chromatic Steel Drum.nki

| Keyswitch | cc#32 value | Preset           |
|-----------|-------------|------------------|
| A0        | 0           | standard mallets |
| A#0       | 1           | standard mallets |
| В0        | 2           | soft mallets     |
| C1        | 3           | hard mallets     |

With each keyswitch you get some information about the current preset on the message line at the bottom of Kontakt.

If you want to know more about the standard scripting please download the "standard scripting documentation.pdf". The document can be found here:

- Patch: Steel Drum Chromatic.nki (elastic folder)
   Factory bank preset list
- 1 Standard Mallets Velocity MW Shape
- 2 Hard Mallets Velocity MW Shape
- 3 Soft Mallets Velocity MW Shape
- 4 Undefined Tones 1 Velocity
- 5 Undefined Tones 2 Velocity MW Shape
- 6 Undefined Tones 2 Velocity

If you want to know more about the various functions of the elastic patches, please hold your mouse over the respective buttons or menus. The information is then displayed when the "Info Pane" of Kontakt is switched on.

If you want to design your own presets, phrases and room walker setups please download the "extended scripting documentation.pdf". The document can be found here:

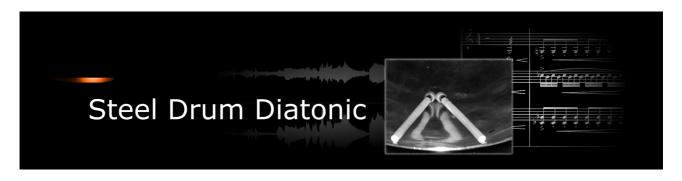

If you purchase an Xsample instrument please keep in mind that you then don't own the samples and patches of the library. You purchase a license only to use the instruments in your own music productions.

### Playing styles and articulations

| playing style / articulation | dynamic layers | round robin (emulated) |
|------------------------------|----------------|------------------------|
| standard mallets             | 3              | 3                      |
| sticks                       | 2              | 3                      |
| wipe (metal)                 | 1*2            | 3                      |
| various effects              | 1              | -                      |

### **Fixed patches**

Patch: Diatonic Steel Drum.nki

| Keyswitch | cc#32 value | Preset                    |
|-----------|-------------|---------------------------|
| A0        | 0           | standard mallets          |
| A#0       | 1           | sticks                    |
| В0        | 2           | metal glissando & effects |

With each keyswitch you get some information about the current preset on the message line at the bottom of Kontakt.

If you want to know more about the standard scripting please download the "standard scripting documentation.pdf". The document can be found here:

- Patch: Steel Drum Diatonic.nki (elastic folder)
   Factory bank preset list
- 1 Standard Mallets Velocity MW Shape
- 2 Sticks Velocity MW Shape
- 3 Metal Glissando Velocity MW Shape
- 4 Undefined Tones Velocity MW Shape
- 5 Undefined Tones Velocity

If you want to know more about the various functions of the elastic patches, please hold your mouse over the respective buttons or menus. The information is then displayed when the "Info Pane" of Kontakt is switched on.

If you want to design your own presets, phrases and room walker setups please download the "extended scripting documentation.pdf". The document can be found here:

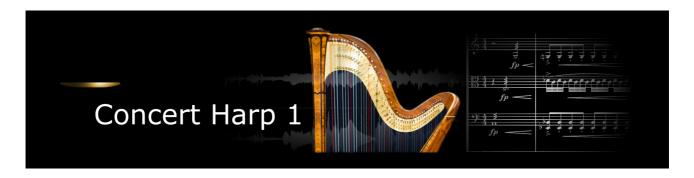

If you purchase an Xsample instrument please keep in mind that you then don't own the samples and patches of the library. You purchase a license only to use the instruments in your own music productions.

### Playing styles and articulations

| playing style / articulation | dynamic layers | round robin (emulated) |
|------------------------------|----------------|------------------------|
| Natural decay                | 3              | 3                      |
| Damped                       | 1              | 3                      |
| Harmonics                    | 1              | 3                      |
| Multi harmonics              | 1              | 3                      |
| Pedal trills & effects       | 1              | 3                      |
| Pedal noises                 | 1              | -                      |
| Slides                       | 1              | 3                      |
| Strokes                      | 1              | -                      |
| Shouts                       | 1              | -                      |
| Undefined tones              | 1              | -                      |

#### **Fixed patches**

Patch: Concert Harp.nki

| Keyswitch | cc#0 value | Preset                        |
|-----------|------------|-------------------------------|
| A0        | 0          | standard                      |
| A#0       | 1          | damped                        |
| В0        | 2          | harmonics / multi harmonics * |
| C1        | 3          | pedal trill, strokes & slides |

<sup>\*</sup> cc#4: Switch to "multi harmonics" (a3  $\rightarrow$  d#5)

With each keyswitch you get some information about the current preset on the message line at the bottom of Kontakt.

If you want to know more about the standard scripting please download the "standard scripting documentation.pdf". The document can be found here:

- Patch: Concert Harp I.nki (elastic folder)
   Factory bank preset list
- 1 Standard Velocity MW Shape
- 2 Short Damped Velocity
- 3 Harmonics Velocity MW Shape
- 4 Pedal Noises and Undifined Tones
- 5 Multi Harmonics Velocity MW Shape
- 6 Pedal Trill and Pedal Switch Sounds
- 7 Slides Shouts and Body Strokes
- 8 Standard Velocity MW Release -
- 9 Harmonics Velocity MW Release -
- 10 Multi Harmonics Velocity MW Release -

If you want to know more about the various functions of the elastic patches, please hold your mouse over the respective buttons or menus. The information is then displayed when the "Info Pane" of Kontakt is switched on.

If you want to design your own presets, phrases and room walker setups please download the "extended scripting documentation.pdf". The document can be found here:

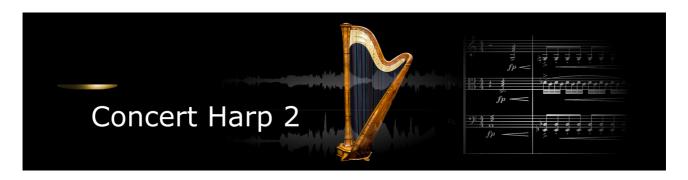

If you purchase an Xsample instrument please keep in mind that you then don't own the samples and patches of the library. You purchase a license only to use the instruments in your own music productions.

### Playing styles and articulations

| playing style / articulation | dynamic layers | round robin (emulated) |
|------------------------------|----------------|------------------------|
| Natural decay                | 2*4            | 3                      |
| Damp noises                  | 1*4            | 3                      |
| Harmonics                    | 1*4            | 3                      |
| Bisbigliando                 | 1*2            | 3                      |
| Pedal noises                 | 1              | -                      |
| Undefined tones              | 1              | -                      |

#### **Patches**

- Patch: Concert Harp II.nki (elastic folder)
   Factory bank preset list
- 1 Standard Velocity MW Shape
- 2 Damping Noises Release
- 3 Harmonics Velocity MW Shape
- 4 Pedal Noises and Undefined Harmonics
- 5 Bisbigliando Velocity
- 6 Damped Velocity
- 7 Standard Velocity MW Release -
- 8 Harmonics Velocity MW Release -

If you want to know more about the various functions of the elastic patches, please hold your mouse over the respective buttons or menus. The information is then displayed when the "Info Pane" of Kontakt is switched on.

If you want to design your own presets, phrases and room walker setups please download the "extended scripting documentation.pdf". The document can be found here:

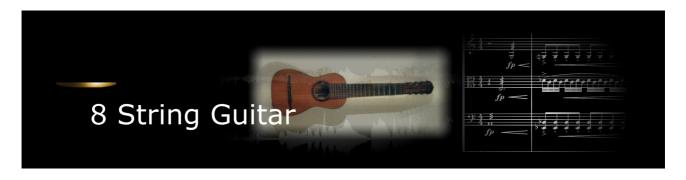

If you purchase an Xsample instrument please keep in mind that you then don't own the samples and patches of the library. You purchase a license only to use the instruments in your own music productions.

# Playing styles and articulations

| playing style / articulation | dynamic layers | round robin (emulated) |
|------------------------------|----------------|------------------------|
| finger                       | 2*6            | 3                      |
| plectrum                     | 1*6            | 3                      |
| slaps                        | 1              | 3                      |
| dead notes                   | 1              | -                      |
| slides                       | 1              | -                      |
| strokes                      | 1              | -                      |
| percussive noises            | 1              | -                      |

### **Fixed patches**

• Patch: 8 String Guitar.nki

| Keyswitch | cc#0 value | Preset                      |
|-----------|------------|-----------------------------|
| A0        | 0          | position 1 (open strings) * |
| A#0       | 1          | position 2 *                |
| В0        | 2          | position 3 *                |
| C1        | 3          | position 4 *                |
| C#1       | 4          | position 5 *                |
| D1        | 5          | position 6 *                |
| D#1       | 6          | dead notes                  |
| E1        | 7          | slides one                  |
| F1        | 8          | slides two                  |
| F#1       | 9          | strokes                     |

With each keyswitch you get some information about the current preset on the message line at the bottom of Kontakt.

If you want to know more about the standard scripting please download the "standard scripting documentation.pdf". The document can be found here:

### **Xsample Downloads**

### **Elastic patches**

- Patch: 8 String Guitar.nki (elastic folder)
   Factory bank preset list
- 1 Position 1 Velocity MW Plectrum CC4 Slides
- 2 Position 2 Velocity MW Plectrum CC4 Slides
- 3 Position 3 Velocity MW Plectrum CC4 Slides
- 4 Position 4 Velocity MW Plectrum CC4 Slides
- 5 Position 5 Velocity MW Plectrum CC4 Slides
- 6 Position 6 Velocity MW Plectrum CC4 Slides
- 7 Dead Notes Velocity CC4 Strokes
- 8 Undefined Tones Strokes Velocity CC4 Dead Notes
- 9 Slides 1 Velocity
- 10 Slides 2 Velocity
- 11 Position 1 Velocity MW Shape
- 12 Position 2 Velocity MW Shape
- 13 Position 3 Velocity MW Shape
- 14 Position 4 Velocity MW Shape
- 15 Position 5 Velocity MW Shape
- 16 Position 6 Velocity MW Shape
- 17 Position 1 5 Round Robin MW Shape
- 18 Position 1 5 Plectrum Round Robin MW Shape
- 19 Velocity MW Slaps
- 20 Slaps Velocity MW Shape

If you want to know more about the various functions of the elastic patches, please hold your mouse over the respective buttons or menus. The information is then displayed when the "Info Pane" of Kontakt is switched on.

If you want to design your own presets, phrases and room walker setups please download the "extended scripting documentation.pdf". The document can be found here:

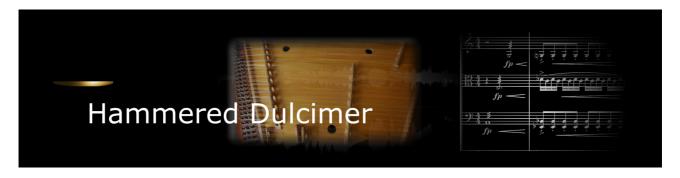

If you purchase an Xsample instrument please keep in mind that you then don't own the samples and patches of the library. You purchase a license only to use the instruments in your own music productions.

## Playing styles and articulations

| playing style / articulation | dynamic layers | round robin (emulated) |
|------------------------------|----------------|------------------------|
| Standard mallets (leather)   | 3              | 3                      |
| Wood mallets                 | 1              | 3                      |
| Tremolo                      | 2x             | 3                      |
| Sordino                      | 1              | 3                      |
| Plucked                      | 1              | 3                      |
| Double plucked               | 1              | 3                      |
| Harmonics                    | 1              | 3                      |
| Strokes                      | 1              | -                      |
| Glissandi                    | 1              | -                      |
| Undefined tones              | 1              | -                      |

### **Fixed patches**

• Patch: Dulcimer.nki

| Keyswitch | cc#0 value | Preset             |
|-----------|------------|--------------------|
| A0        | 0          | standard (leather) |
| A#0       | 1          | tremolo            |
| В0        | 2          | harmonics          |
| C1        | 3          | pizzicato          |
| C#1       | 4          | double pizzicato   |
| D1        | 5          | wood               |
| D#1       | 6          | sordino            |
| E1        | 7          | undefined tones    |

With each keyswitch you get some information about the current preset on the message line at the bottom of Kontakt.

If you want to know more about the standard scripting please download the "standard scripting documentation.pdf". The document can be found here:

### **Xsample Downloads**

### **Elastic patches**

- Patch: Hammered Dulcimer.nki (elastic folder)
   Factory bank preset list
- 1 Leather Velocity MW Shape
- 2 Tremolo MW
- 3 Wood Velocity MW Shape
- 4 Sordino Velocity MW Shape
- 5 Plucked Velocity MW Shape
- 6 Double Pluck Velocity MW Shape
- 7 Harmonics Velocity MW Shape
- 8 Undefined Tones 1 Velocity MW Shape
- 9 Undefined Tones 2 Velocity MW Shape
- 10 Leather Velocity MW Release -
- 11 Wood Velocity MW Release -
- 12 Sordino Velocity MW Release -
- 13 Plucked Velocity MW Release -
- 14 Double Pluck Velocity MW Release -
- 15 Harmonics Velocity MW Release -
- 16 Undefined Tones 1 Velocity
- 17 Undefined Tones 2 Velocity

If you want to know more about the various functions of the elastic patches, please hold your mouse over the respective buttons or menus. The information is then displayed when the "Info Pane" of Kontakt is switched on.

If you want to design your own presets, phrases and room walker setups please download the "extended scripting documentation.pdf". The document can be found here:

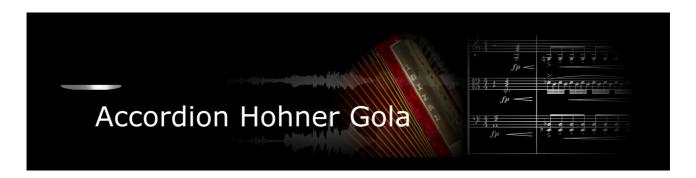

If you purchase an Xsample instrument please keep in mind that you then don't own the samples and patches of the library. You purchase a license only to use the instruments in your own music productions.

# Playing styles and articulations

| playing style / articulation           | dynamic layers | round robin<br>(emulated) |
|----------------------------------------|----------------|---------------------------|
| 8' in cassotto                         | 1              | 3                         |
| 8' in cassotto staccato (bellow & key) | 1*2            | 3                         |
| 8' in cassotto vibrato                 | 1              | 3                         |
| 8' a cassotto                          | 1              | 3                         |
| 8' a cassotto staccato (bellow & key)  | 1*2            | 3                         |
| 8' a cassotto vibrato                  | 1              | 3                         |
| 4'                                     | 1              | 3                         |
| 4' staccato (bellow & key)             | 1*2            | 3                         |
| 16'                                    | 1              | 3                         |
| 16' staccato (bellow & key)            | 1*2            | 3                         |
| 16' vibrato                            | 1              | 3                         |
| bellows shake                          | 1              | 3                         |
| left manual 8'                         | 1              | 3                         |
| left manual 16'                        | 1              | 3                         |
| left manual 16' vibrato                | 1              | 3                         |
| air noises                             | 1              | -                         |
| strokes                                | 1              | -                         |
| glissandi                              | 1              | -                         |
| draw-stop noises                       | 1              | -                         |

### **Fixed patches**

Patch: Accordion Hohner Gola.nki
 Patch: Accordion Hohner Gola EQ.nki
 Layer 1 = velocity 1 → 80 (or layer switch A#7)
 Layer 2 = velocity >80 (or layer switch B7)

|         | Keyswitch | cc#0 value |             | Preset                                      |
|---------|-----------|------------|-------------|---------------------------------------------|
| Layer 1 | A0        | 0          | $\odot$     | 8' a cassotto *                             |
|         | A#0       | 1          | $\bigoplus$ | 8' a cassotto + 4' *                        |
|         | В0        | 2          | $\bigoplus$ | 16' + 8' a cassotto + 4' *                  |
|         | C1        | 3          | $\odot$     | 16' + 8' a cassotto + 8' in cassotto + 4' * |
|         | C#1       | 4          | $\odot$     | 8' a cassotto + 8' in cassotto + 4' *       |
|         | D1        | 5          | $\odot$     | 8' a cassotto + 8' in cassotto (tremolo) *  |
|         | D#1       | 6          | $\ominus$   | 8' in cassotto *                            |
|         | E1        | 7          | $\odot$     | 8' in cassotto + 4' *                       |
|         | F1        | 8          | $\oplus$    | 4′ *                                        |
|         | F#1       | 9          | $\bigoplus$ | 16' + 4' *                                  |
|         | G1        | 10         | $\bigoplus$ | 16' *                                       |
|         | G#1       | 11         | $\odot$     | 16' + 8' in cassotto *                      |
|         | A1        | 12         | $\odot$     | 16' + 8' a cassotto + 8' in cassotto *      |
|         | A#1       | 13         | $\bigoplus$ | 16' + 8' in cassotto + 4' *                 |
|         | B1        | 14         | $\oplus$    | 16' + 8' a cassotto *                       |
|         | C2        | 15         | $\odot$     | 8' a cassotto bellows shake                 |
|         | C#2       | 16         | $\odot$     | left manual 8'                              |
|         | D2        | 17         | $\odot$     | left manual 16' + 8'                        |
|         | D#2       | 18         | $\odot$     | left manual 16'                             |
| Layer 2 | A0        | 19         | $\odot$     | 8' a cassotto vibrato                       |
|         | A#0       | 20         | $\ominus$   | 8' in cassotto vibrato                      |
|         | В0        | 21         | $\bigoplus$ | 16' vibrato                                 |
|         | C1        | 2          | $\odot$     | left manual 16' vibrato                     |
|         | C#1       | 23         |             | draw-stop noises                            |
|         | D1        | 24         |             | bellows-strokes                             |
|         | D#1       | 25         |             | bellows noises (air)                        |
|         | E1        | 26         |             | glissandi on keys with finger nails         |

<sup>\*</sup> 

With each keyswitch you get some information about the current preset on the message line at the bottom of Kontakt.

If you want to know more about the standard scripting please download the "standard scripting documentation.pdf". The document can be found here:

<sup>•</sup> Sustain Pedal (cc#64) switches to staccato (bellow-staccato / key-staccato)

<sup>•</sup> cc#2 (breath controller) switches to a special crescendo release sample (0 = off / 127 = on)

Patch: Accordion Hohner Gola.nki (elastic folder)
 Factory bank preset list

```
1 Key Manual Toggle Velocity
                                                     30 Accord 8 + 8 + 16 Velocity
2 Key Manual Staccato Toggle Velocity
                                                     31 Accord 8 + 8 + 16 Staccato Velocity
3 Key Manual Vibrato Toggle Velocity
                                                     32 Accord 8 + 8 + 16 Vibrato Velocity
4 Left Manual Toggle Velocity
                                                     33 Bandon 8 + 16 Velocity
5 Left Manual 16 foot Vibrato Velocity
                                                     34 Bandon 8 + 16 Staccato Velocity
6 Bellows Shake 8 foot Velocity
                                                     35 Bandon 8 + 16 Vibrato Velocity
7 Nail Glissando on Key Manual
                                                     36 Organ 16 + 4 Velocity
                                                     37 Organ 16 + 4 Staccato Velocity
8 Bellows Strokes
9 Air Noises
                                                     38 Oboe I 8 A Cassotto + 4 Velocity
10 Stop Noises
                                                     39 Oboe I 8 A Cassotto + 4 Staccato Velocity
11 Key + Left Manual Toggle Velocity
                                                     40 Oboe II 8 In Cassotto + 4 Velocity
12 Key Manual Staccato + Left Manual Toggle Velocity 41 Oboe II 8 In Cassotto + 4 Staccato Velocity
13 Key Manual Vibrato + Left Manual Toggle Velocity 42 Harmon I 16 + 8 A Cassotto + 4 Velocity
14 A Cassotto 8 foot Velocity
                                                     43 Harmon I 16 + 8 A Cassotto + 4 Staccato Velocity
15 A Cassotto Staccato 8 foot Velocity
                                                     44 Harmon II 16 + 8 In Cassotto + 4 Velocity
16 A Cassotto Vibrato 8 foot Velocity
                                                     45 Harmon II 16 + 8 In Cassotto + 4 Staccato Velocity
17 In Cassotto 8 foot Velocity
                                                     46 Master 4 + 8 + 8 + 16 Velocity
18 In Cassotto Staccato 8 foot Velocity
                                                     47 Master 4 + 8 + 8 + 16 Staccato Velocity
19 In Cassotto Vibrato 8 foot Velocity
                                                     48 Left Manual 8 foot Velocity
20 Piccolo 4 foot Velocity
                                                     49 Left Manual 16 foot Velocity
21 Piccolo 4 foot Staccato Velocity
                                                     50 Left Manual 8 + 16 foot Velocity
22 Bassoon 16 foot Velocity
                                                     51 Triple Shake 8 foot A Cassotto 16T Sync
                                                     52 Triple Shake 8 foot In Cassotto 16T Sync
23 Bassoon 16 foot Staccato Velocity
24 Bassoon 16 foot Vibrato Velocity
                                                     53 Triple Shake 4 foot 16T Sync
25 Violin 8 + 8 Velocity
                                                     54 Triple Shake 16 foot 16T Sync
26 Violin 8 + 8 Staccato Velocity
                                                     55 Violin Triple Shake 8 + 8 foot 16T Sync
27 Violin 8 + 8 Vibrato Velocity
                                                     56 Bandon Triple Shake 8 + 16 foot 16T Sync
28 Musette 8 + 8 + 4 Velocity
                                                     57 Organ Triple Shake 4 + 16 foot 16T Sync
29 Musette 8 + 8 + 4 Staccato Velocity
                                                     58 Oboe Triple Shake 8 + 4 foot 16T Sync
```

If you want to know more about the various functions of the elastic patches, please hold your mouse over the respective buttons or menus. The information is then displayed when the "Info Pane" of Kontakt is switched on.

If you want to design your own presets, phrases and room walker setups please download the "extended scripting documentation.pdf". The document can be found here:

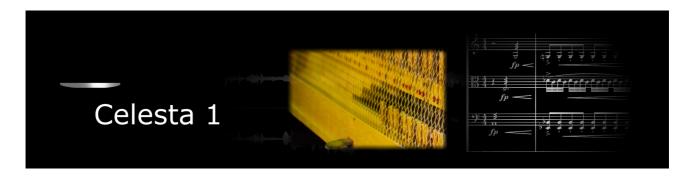

If you purchase an Xsample instrument please keep in mind that you then don't own the samples and patches of the library. You purchase a license only to use the instruments in your own music productions.

### Playing styles and articulations

| playing style / articulation | dynamic layers | round robin (emulated) |
|------------------------------|----------------|------------------------|
| standard                     | 1              | 3                      |
| hammer noises                | 1              | 3                      |

### Fixed patches

Patch: Celesta.nki

If you want to know more about the standard scripting please download the "standard scripting documentation.pdf". The document can be found here:

### **Xsample Downloads**

#### **Elastic patches**

- Patch: Celesta I.nki (elastic folder)
   Factory bank preset list
- 1 Standard Velocity
- 2 Standard (colored) Velocity
- 3 Standard Velocity MW Hammer CC2 Tone -
- 4 Uncommon Velocity MW Shape AT + 4

If you want to know more about the various functions of the elastic patches, please hold your mouse over the respective buttons or menus. The information is then displayed when the "Info Pane" of Kontakt is switched on.

If you want to design your own presets, phrases and room walker setups please download the "extended scripting documentation.pdf". The document can be found here:

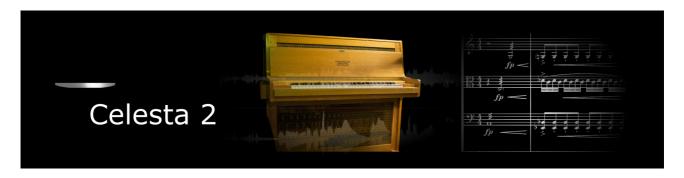

If you purchase an Xsample instrument please keep in mind that you then don't own the samples and patches of the library. You purchase a license only to use the instruments in your own music productions.

### Playing styles and articulations

| playing style / articulation  | dynamic layers | round robin (emulated) |
|-------------------------------|----------------|------------------------|
| standard (long natural decay) | 3*2            | 3                      |

## **Elastic patches**

- Patch: Celesta II.nki (elastic folder)
   Factory bank preset list
- 1 Velocity Mode I -
- 2 Velocity Mode II -
- 3 Uncommon MW Foot PB

If you want to know more about the various functions of the elastic patches, please hold your mouse over the respective buttons or menus. The information is then displayed when the "Info Pane" of Kontakt is switched on.

If you want to design your own presets, phrases and room walker setups please download the "extended scripting documentation.pdf". The document can be found here:

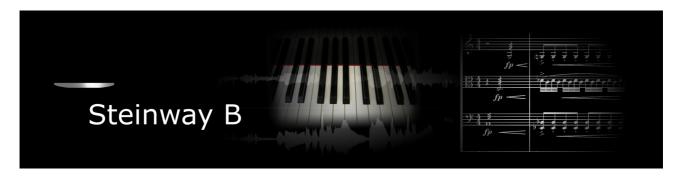

If you purchase an Xsample instrument please keep in mind that you then don't own the samples and patches of the library. You purchase a license only to use the instruments in your own music productions.

### Playing styles and articulations

| playing style / articulation | dynamic layers | round robin (emulated) |
|------------------------------|----------------|------------------------|
| Natural decay - pedal up     | 4x             | 3                      |
| Natural decay - pedal down   | 4x             | 3                      |
| Resonance (pedal down)       | 1*2            | -                      |
| Noise (pedal up)             | 1*2            | -                      |

### **Fixed patches**

Patch: Steinway B.nki

Patch: Steinway B curve variation.nki

If you want to know more about the standard scripting please download the "standard scripting documentation.pdf". The document can be found here:

### **Xsample Downloads**

### **Elastic patches**

- Patch: Steinway B.nki (elastic folder)
   Factory bank preset list
- 1 Velocity Mode I -
- 2 Velocity Mode II -
- 3 Velocity Mode III -
- 4 Uncommon Piano
- 5 Uncommon Piano II

If you want to know more about the various functions of the elastic patches, please hold your mouse over the respective buttons or menus. The information is then displayed when the "Info Pane" of Kontakt is switched on.

If you want to design your own presets, phrases and room walker setups please download the "extended scripting documentation.pdf". The document can be found here:

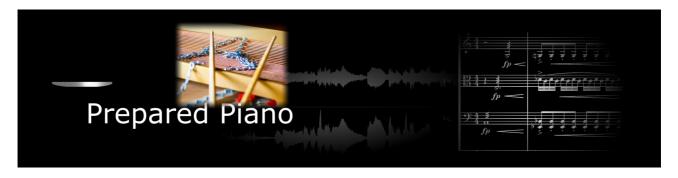

If you purchase an Xsample instrument please keep in mind that you then don't own the samples and patches of the library. You purchase a license only to use the instruments in your own music productions.

# Playing styles and articulations

| playing style / articulation                   | dynamic layers | round robin (emulated) |
|------------------------------------------------|----------------|------------------------|
| glissandi (glass)                              | 1              | -                      |
| glissandi (leather)                            | 1              | -                      |
| glissandi (vase)                               | 1              | -                      |
| paper on low strings                           | 1              | 3                      |
| pedal fade                                     | 1              | -                      |
| plectron                                       | 1              | 3                      |
| plectron effects                               | 1              | -                      |
| random                                         | 1              | -                      |
| screws glissandi                               | 1              | -                      |
| screws set 1 and set 2 (con ped. / senza ped.) | 2*2*2          | -                      |
| screws take off                                | 1              | -                      |
| strokes                                        | 1              | -                      |
| trill with glissandi on strings                | 1              | 3                      |
| wiped                                          | 1              |                        |
| with gum (con ped. / senza ped. / staccato)    | 1*3            | 3                      |

# **Fixed patches**

Patch: Prepared Piano.nki

| Keyswitch | cc#0 value | Preset                                                                                                    |
|-----------|------------|----------------------------------------------------------------------------------------------------|
| C7        | 0          | strokes a0-c#2, leather gliss: d2-g#3, glass gliss: a3-a4, vase gliss: a#4-f#5, wiped:g5-g#6, pedal fade: a6-a#6                         |
| C#7       | 1          | prepared with paper on low strings: a0-f2, prepared with screws (1): $f#2-c#5$ , leather gliss: d5-g#6, pedal fade: a6-a#6               |
| D7        | 2          | prepared with gum*: a0-g2, glass gliss: $g#2-g#3$ , trill with gliss on strings: a3-d5, plectron effects: $d#5-f#6$ , pedal fade: a6-a#6 |
| D#7       | 3          | plectron: a0-a#2 modwheel: fade to strings gliss (vertical), random: b2-c#6, vase gliss: d6-g#6, pedal fade: a6-a#6                      |
| E7        | 4          | take off screws: a0-c2, screws gliss: c#2-g#2, screws (2)**: a2-g#3, screws (1): a3-e6, pedal fade: a6-a#6                               |

With each keyswitch you get some information about the current preset on the message line at the bottom of Kontakt.

| playing style                   | description                                                                                                    |  |
|---------------------------------|----------------------------------------------------------------------------------------------------|--|
| glissandi (glass)               | vertical and horizontal glissandi on strings inside the piano with a glass                                                                                   |  |
| glissandi (leather)             | vertical glissandi on strings inside the piano                                                                                                    |  |
| glissandi (vase)                | vertical and horizontal glissandi on strings inside the piano with a vase                                                                                    |  |
| paper on low strings            | a paper is placed on low strings and played on keyboard (pedal up)                                                                                           |  |
| pedal fade                      | plucked low strings (with fingers / pedal down), then the pedal goes slowly up                                                                               |  |
| plectron                        | low strings plucked with a plectron                                                                                                    |  |
| plectron effects                | various plucks with a plectron on strings behind the bridge                                                                                                  |  |
| random                          | eraser thrown on strings inside the piano                                                                                                    |  |
| screws glissandi                | various vertical glissandi with a screw on steel strings                                                                                                    |  |
| screws set 1 and set 2          | middle register of the piano prepared with various screws, played on keyboard, screws 2 has additional pedal down samples                                    |  |
| screws take off                 | various sounds when removing the screws from the strings                                                                                                    |  |
| strokes                         | a0-f1: strokes with sticks on various places inside the piano (pedal down) f#1-d2: strokes with soft mallets on various places inside the piano (pedal down) |  |
| trill with glissandi on strings | trill on keyboard (left hand) and vertical glissandi with the right hand on strings inside the piano                                                         |  |
| wiped                           | wiped steel strings (very high tones!)                                                                                                    |  |
| with gum                        | low strings prepared with gum, with additional pedal down samples (sustain pedal) and staccato samples (modwheel)                                            |  |

If you want to know more about the standard scripting please download the "standard scripting documentation.pdf". The document can be found here:

### **Xsample Downloads**

### **Elastic patches**

- Patch: Prepared Piano.nki (elastic folder)
   Factory bank preset list
- 1 Paper on low strings
- 2 Plectrum plucks
- 3 Glissandi vertical
- 4 Rubber Velocity MW Staccato
- 5 Screws
- 6 Eraser throw Plectrum plucks Strokes
- 7 Leather Glas Vase Screws Glissandi
- 8 Trills with glissandi Wiped steel strings

If you want to know more about the various functions of the elastic patches, please hold your mouse over the respective buttons or menus. The information is then displayed when the "Info Pane" of Kontakt is switched on.

If you want to design your own presets, phrases and room walker setups please download the "extended scripting documentation.pdf". The document can be found here:

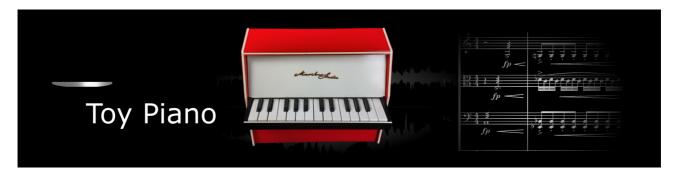

If you purchase an Xsample instrument please keep in mind that you then don't own the samples and patches of the library. You purchase a license only to use the instruments in your own music productions.

### Playing styles and articulations

| playing style / articulation | dynamic layers | round robin (emulated) |
|------------------------------|----------------|------------------------|
| standard natural decay       | 4              | 3                      |
| key release noises           | 1              | -                      |
| hand (a mano)                | 1              | 3                      |
| plucked                      | 1              | 3                      |
| glissandi                    | 1              | -                      |
| strokes                      | 1              | -                      |
| undefined tones              | 1              | -                      |

### **Fixed patches**

• Patch: **Toypiano.nki** 

| Keyswitch | cc#0 value | Preset              |
|-----------|------------|---------------------|
| A0        | 0          | standard            |
| A#0       | 1          | hand (a mano)       |
| В0        | 2          | plucked             |
| C1        | 3          | glissandi & strokes |

With each keyswitch you get some information about the current preset on the message line at the bottom of Kontakt.

If you want to know more about the standard scripting please download the "standard scripting documentation.pdf". The document can be found here:

- Patch: Toy Piano.nki (elastic folder)
   Factory bank preset list
- 1 Standard Velocity
- 2 A Mano Velocity
- 3 Plucked Velocity
- 4 Uncommon
- 5 Undefined Tones

If you want to know more about the various functions of the elastic patches, please hold your mouse over the respective buttons or menus. The information is then displayed when the "Info Pane" of Kontakt is switched on.

If you want to design your own presets, phrases and room walker setups please download the "extended scripting documentation.pdf". The document can be found here:

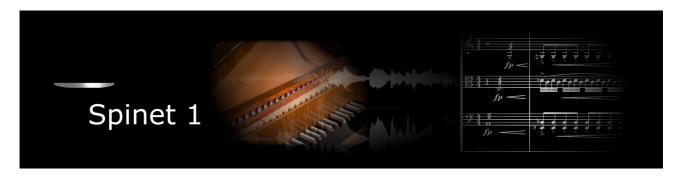

If you purchase an Xsample instrument please keep in mind that you then don't own the samples and patches of the library. You purchase a license only to use the instruments in your own music productions.

## Playing styles and articulations

| playing style / articulation | dynamic layers | round robin (emulated) |
|------------------------------|----------------|------------------------|
| 8'                           | 1              | 3                      |
| 8' rebounded quill           | 1              | -                      |
| 8' Lute stop                 | 1              | 3                      |
| 8' Lute stop rebounded quill | 1              | -                      |
| 8' spotted                   | 1              | 3                      |
| glissandi                    | 1              | -                      |
| strokes                      | 1              | -                      |
| undefined tones              | 1              | -                      |

### **Fixed patches**

Patch: Spinet.nki

| Keyswitch | cc#0 value | Preset              |
|-----------|------------|---------------------|
| A0        | 0          | 8'                  |
| A#0       | 1          | 8' lute stop        |
| В0        | 2          | glissandi & strokes |

With each keyswitch you get some information about the current preset on the message line at the bottom of Kontakt.

If you want to know more about the standard scripting please download the "standard scripting documentation.pdf". The document can be found here:

- Patch: Spinet 1.nki (elastic folder)
   Factory bank preset list
- 1 Standard 8 foot Stop
- 2 Lute Stop 8 foot
- 3 Spotted
- 4 Undefined Tones
- 5 Vertical Slides

If you want to know more about the various functions of the elastic patches, please hold your mouse over the respective buttons or menus. The information is then displayed when the "Info Pane" of Kontakt is switched on.

If you want to design your own presets, phrases and room walker setups please download the "extended scripting documentation.pdf". The document can be found here:

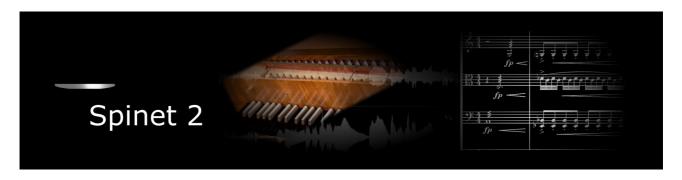

If you purchase an Xsample instrument please keep in mind that you then don't own the samples and patches of the library. You purchase a license only to use the instruments in your own music productions.

## Playing styles and articulations

| playing style / articulation | dynamic layers | round robin (emulated) |
|------------------------------|----------------|------------------------|
| 8'                           | 1              | 3                      |
| 8' rebounded quill           | 1              | -                      |
| 8' Lute stop                 | 1              | 3                      |
| 8' Lute stop rebounded quill | 1              | -                      |
| undefined tones              | 1              | -                      |

### **Fixed patches**

Patch: Spinet 2.nki

| Keyswitch | cc#0 value | Preset       |
|-----------|------------|--------------|
| A0        | 0          | 8'           |
| A#0       | 1          | 8' lute stop |

With each keyswitch you get some information about the current preset on the message line at the bottom of Kontakt.

If you want to know more about the standard scripting please download the "standard scripting documentation.pdf". The document can be found here:

- Patch: Spinet 2.nki (elastic folder)
   Factory bank preset list
- 1 Standard 8 foot Stop
- 2 Lute Stop 8 foot
- 3 Undefined Tones

If you want to know more about the various functions of the elastic patches, please hold your mouse over the respective buttons or menus. The information is then displayed when the "Info Pane" of Kontakt is switched on.

If you want to design your own presets, phrases and room walker setups please download the "extended scripting documentation.pdf". The document can be found here:

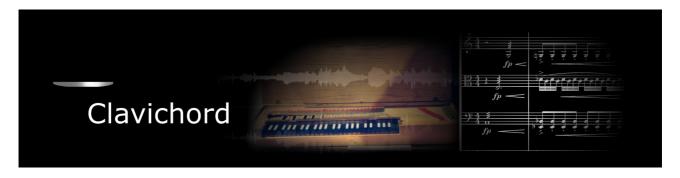

If you purchase an Xsample instrument please keep in mind that you then don't own the samples and patches of the library. You purchase a license only to use the instruments in your own music productions.

### Playing styles and articulations

| playing style / articulation | dynamic layers | round robin (emulated) |
|------------------------------|----------------|------------------------|
| standard                     | 2              | 3                      |
| vibrato                      | 1              | 3                      |
| key release noises           | 1              | 3                      |

### **Fixed patches**

Patch: Clavichord.nki

If you want to know more about the standard scripting please download the "standard scripting documentation.pdf". The document can be found here:

### **Xsample Downloads**

#### **Elastic patches**

- Patch: Clavichord.nki (elastic folder)
   Factory bank preset list
- 1 Standard Velocity
- 2 Vibrato Velocity
- 3 Piano Forte Velocity
- 4 Uncommon Key Release Noises

If you want to know more about the various functions of the elastic patches, please hold your mouse over the respective buttons or menus. The information is then displayed when the "Info Pane" of Kontakt is switched on.

If you want to design your own presets, phrases and room walker setups please download the "extended scripting documentation.pdf". The document can be found here:

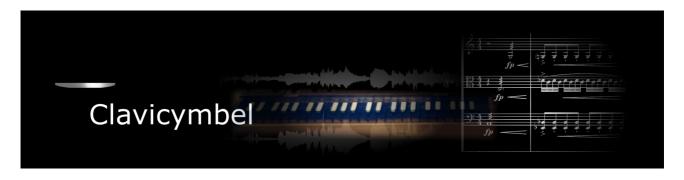

If you purchase an Xsample instrument please keep in mind that you then don't own the samples and patches of the library. You purchase a license only to use the instruments in your own music productions.

### Playing styles and articulations

| playing style / articulation | dynamic layers | round robin (emulated) |
|------------------------------|----------------|------------------------|
| 8'                           | 1              | 3                      |
| 8' Lute stop                 | 1              | 3                      |
| 8' prepared (damped)         | 1              | 3                      |
| undefined tones              | 1              | -                      |

### **Fixed patches**

• Patch: Clavicymbel.nki

| Keyswitch | cc#0 value | Preset               |
|-----------|------------|----------------------|
| A0        | 0          | 8'                   |
| A#0       | 1          | 8' lute stop         |
| В0        | 2          | 8' prepared (damped) |

With each keyswitch you get some information about the current preset on the message line at the bottom of Kontakt.

If you want to know more about the standard scripting please download the "standard scripting documentation.pdf". The document can be found here:

- Patch: Clavicymbel.nki (elastic folder)
   Factory bank preset list
- 1 Standard 8 foot Stop
- 2 Lute Stop 8 foot
- 3 Prepared (Damped)
- 4 Undefined Tones
- 5 Standard (colored)
- 6 Lute Stop (colored)
- 7 Prepared (colored)

If you want to know more about the various functions of the elastic patches, please hold your mouse over the respective buttons or menus. The information is then displayed when the "Info Pane" of Kontakt is switched on.

If you want to design your own presets, phrases and room walker setups please download the "extended scripting documentation.pdf". The document can be found here:

**Xsample Downloads** 

**Xsample Professional Sound Libraries**